# **Краткая инструкция по эксплуатации диктофонов EDIC-mini Tiny+, Tiny (16)+**

## **Назначение:**

Профессиональные диктофоны "ЕDIC-mini Tiny+, Tiny (16)+" предназначены для высококачественной записи речи во встроенную флеш-память с последующей выгрузкой данных в компьютер. Диктофоны обладают уникальными характеристиками (самый маленький в мире размер, наибольшая автономность, высокая акустическая чувствительность). Диктофоны позиционируются как персональное средство документирования аудио информации, и снабжены специальными средствами защиты от подделок записи и защиты доступа к записям. Диктофоны рассчитаны на бытовое применение массовым потребителем. Для работы с диктофоном используется программа «EMplus», которая находится во встроенной памяти диктофона. Для обработки сделанных записей есть программа «SoundProcessor». Программы работают под Windows XP (S[P2, SP3\), Vista,](http://www.telesys.ru/) Windows 7, 8.

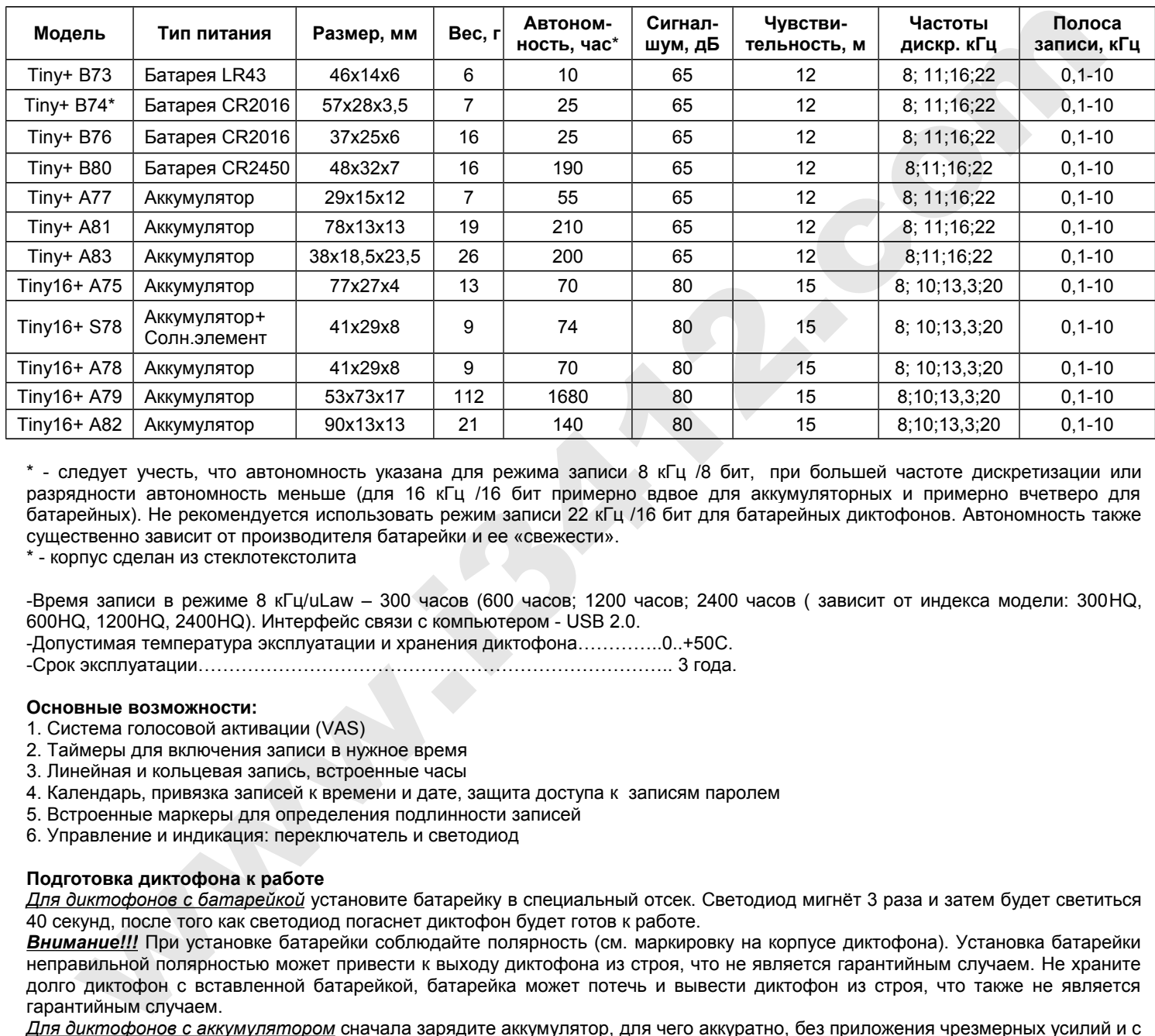

### **Основные технические характеристики диктофонов:**

\* - следует учесть, что автономность указана для режима записи 8 кГц /8 бит, при большей частоте дискретизации или разрядности автономность меньше (для 16 кГц /16 бит примерно вдвое для аккумуляторных и примерно вчетверо для батарейных). Не рекомендуется использовать режим записи 22 кГц /16 бит для батарейных диктофонов. Автономность также существенно зависит от производителя батарейки и ее «свежести».

\* - корпус сделан из стеклотекстолита

-Время записи в режиме 8 кГц/uLaw – 300 часов (600 часов; 1200 часов; 2400 часов ( зависит от индекса модели: 300HQ, 600HQ, 1200HQ, 2400HQ). Интерфейс связи с компьютером - USB 2.0.

-Допустимая температура эксплуатации и хранения диктофона…………..0..+50C.

-Срок эксплуатации………………………………………………………………….. 3 года.

### **Основные возможности:**

- 1. Система голосовой активации (VAS)
- 2. Таймеры для включения записи в нужное время
- 3. Линейная и кольцевая запись, встроенные часы
- 4. Календарь, привязка записей к времени и дате, защита доступа к записям паролем
- 5. Встроенные маркеры для определения подлинности записей

6. Управление и индикация: переключатель и светодиод

## **Подготовка диктофона к работе**

*Для диктофонов с батарейкой* установите батарейку в специальный отсек. Светодиод мигнёт 3 раза и затем будет светиться 40 секунд, после того как светодиод погаснет диктофон будет готов к работе.

*Внимание!!!* При установке батарейки соблюдайте полярность (см. маркировку на корпусе диктофона). Установка батарейки неправильной полярностью может привести к выходу диктофона из строя, что не является гарантийным случаем. Не храните долго диктофон с вставленной батарейкой, батарейка может потечь и вывести диктофон из строя, что также не является гарантийным случаем.

*Для диктофонов с аккумулятором* сначала зарядите аккумулятор, для чего аккуратно, без приложения чрезмерных усилий и с соблюдением правильной полярности, присоедините диктофон к USB адаптеру, идущему в комплекте с диктофоном, совместив метку на диктофоне с меткой на адаптере. Адаптер подключите к USB порту компьютера или зарядному устройству, например от мобильного телефона, с выходным напряжением 5V и USB разъемом. Во время зарядки светодиод диктофона мигает редко (интервал 5 сек), после ее завершения – часто. Время полной зарядки – около 2.5 час.

**Важно!!!** Во избежание глубокого разряда и связанной с этим порчей аккумулятора диктофон необходимо заряжать не реже 1 раза в месяц и не оставляйте USB адаптер подключенным к диктофону после отключения от ПК. Выход аккумулятора из строя из-за его глубокого разряда является нарушением правил эксплуатации.

В случае полного разряда аккумулятора, описание процедуры восстановления работоспособности диктофона смотрите в полной инструкции по эксплуатации.

*Важно!!!* Используйте только USB адаптер, входящий в комплект диктофона. Использование USB адаптера сторонних производителей может привести к выходу диктофона из строя.

#### **Включение записи**

Для начала записи переведите переключатель записи в положение «ON» . При этом светодиод мигнет пять раз и начнется запись. В процессе записи светодиод периодически мигает двумя сериями вспышек, числом вспышек показывая:

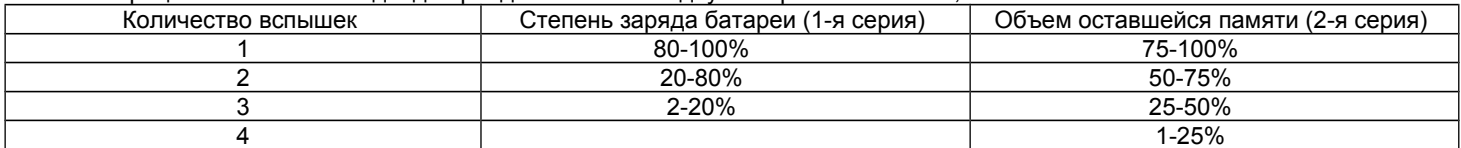

Для остановки записи переведите переключатель в положение «OFF». Светодиод загорится на 10-12 секунд и запись остановится.

#### **Прослушивание записи**

При подключении диктофона к ПК необходимо соблюдать строгую последовательность: **сначала присоедините USB адаптер к диктофону, затем подключите адаптер к порту ПК** (отключение происходит в таком порядке: адаптер от компьютера, диктофон от адаптера)). На адаптере кратковременно загорятся красный и зелёный светодиоды и диктофон будет виден как новый сменный носитель, на котором записаны два файла: EMPlus.exe и emplus.srv. Запустите программу EMPlus.exe. При первом подключении программа предложит Вам установить её на Ваш ПК. Вместе с программой EMPlus.exe на жесткий диск будут установлены: инструкция по работе с программой EMPlus, полная и краткая инструкции к диктофону, программа «SoundProcessor» для обработки записей.

Запустите программу «Emplus.exe» с диктофона или с жесткого диска компьютера. Выберете тип подключения USB 2.0 HS adapter. В левой части открывшегося окна программы отобразится содержимое памяти Вашего диктофона. Выделите запись и нажмите кнопку Play в нижней части левой панели. Для переноса в ПК – кликните по выделенной записи правой кнопкой мыши и в выпавшем контекстном меню выберите "Копировать в папку по умолчанию". Запись будет конвертирована в формат WAV и отобразится в правом окне программы.

#### **Сброс (RESET)**

В случае сбоя в работе аккумуляторного диктофона, острым предметом (спичка, зубочистка и т. д.) нажмите кнопку сброса (обозначена надписью RESET на корпусе). Для батарейных диктофонов – извлеките и снова через несколько секунд вставьте батарейку.

#### **Гарантийные обязательства**

Изготовитель берет на себя обязательства по гарантийному ремонту изделия в течение 1 года с момента продажи покупателю, но не более 2х лет с момента выпуска (гарантия не распространяется на сменные элементы питания), остальные правила регулируются Законом "О защите прав потребителей".

Далее обычно следует длинный список причин, по которым пользователь лишается гарантии. У нас другой подход. Мы используем каждый гарантийный случай как возможность разобраться в его причине и сделать наши изделия ещё лучше. Поэтому мы всегда будем благодарны за любые замечания и предложения по работе наших изделий, описания условий и причин, которые привели к поломке. Мы ценим время и умения наших клиентов, и если неисправность несложная, то мы не против того, чтобы вы сами попытались её устранить. Если попытка была достаточно аккуратной и не привела к повреждениям, то гарантийное обслуживание диктофона будет продолжено. В случае грубых поломок, воздействия химически активных веществ и механических повреждений диктофона предприятие не сможет продолжить гарантийное обслуживание данного устройства. На нашей продукции нет пломб. 2. examinal montents, in a αποτρού standardina (βράδει ΕΜΗ) a δεν με για προβλεί που δεν μεταφέα το στην προσωπικό πραση αποτρού και το προσωπικό προσωπικό προσωπικό προσωπικό ταυτού το προσωπικό ταυτού το προσωπικό ταυ

Если вы столкнулись с проблемами в использовании нашей продукции, рекомендуем:

1. Зайти на www.telesys.ru и ознакомиться со списком типичных проблем и способов их решения. Возможно, там есть ответ на вашу проблему. 2. Если проблема не устранилась, обратиться в техподдержку по адресу support@telesys.ru c подробным описанием вашей проблемы, условий ее возникновения, точным наименованием изделия по паспорту, версии прошивки, ПО, операционной системы и прочей существенной информации. Помните, чем точнее вы опишите проблему, тем быстрее она решится. Звонки и письма "у меня ничего не работает!" наименее эффективны. По вопросам техподдержки лучше обращаться по электронной почте, так как сохраняет историю переписки и минимизирует ошибки непонимания.

#### **Комплект поставки:**

1. Диктофон

- 2. USB адаптер
- 3. 1 батарейка (для моделей с батарейкой)
- 4. Приспособление для извлечения батарейки (В76)
- 5. Краткая инструкция по эксплуатации с гарантийным талоном
- 6. Упаковочная коробка

### **Служба технической поддержки**

Адрес: 124489, г. Москва, Зеленоград, Сосновая аллея, д. 10, стр. 1.

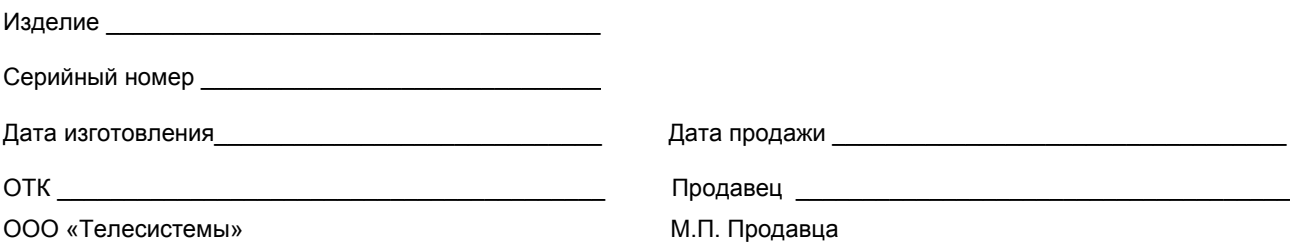

При покупке убедитесь, что проставлены печати изготовителя и продавца и даты производства и продажи.